### G4 مدوم لطعت غيرفت ءاشنإ  $\frac{1}{2}$

## تايوتحملا

ةمدقملا .<br><u>ةيساسألا تابلط</u>تملا تابل <u>طتمل</u>ا ةمدختسملا تانوكملا نيوكتلا مدوملا لطعت ىلع فرعتلا لاطعألا غيرفت عيمجتل هجوملا نيوكت ةحصلا نم ققحتلا <u>اهحال ص|و ءاطخأل| ف|ش كت س|</u> ةلص تاذ تامولعم

### ةمدقملا

(LTE) ىدملا لي وط روطتلI تاهجوم ىلء مدوملI لطعت تامولعم عمج ءارجإ دنتسملI اذه فصي ليلحتل Cisco نم (TAC (ةينقتلا ةدعاسملا زكرمل ةيرورض لاطعألا تامولعم .Cisco نم .يولخلا مدوملا لطعت لكاشمل يرذجلا ببسلا

## ةيساسألا تابلطتملا

#### تابلطتملا

cisco ىلع هسفن لا نم ليكشتو ايجولونكت LTE لا نم ةفرعم تنأ ىقلتي نأ يصوي cisco .ديدخت جاحسم

#### ةمدختسملا تانوكملا

.ةتباثلا Cisco 4G تادحوو تاهجوم ىلإ دنتسملا اذه يف ةدراولا تامولعملا دنتست

.ةصاخ ةيلمعم ةئيب ي ف ةدوجوملI ةزهجألI نم دنتسملI اذه يف ةدراولI تامولعملI ءاشنإ مت تناك اذإ .(يضارتفا) حوسمم نيوكتب دنتسملا اذه يف ةمدختسُملا ةزهجألا عيمج تأدب .رمأ يأل لمتحملا ريثأتلل كمهف نم دكأتف ،ةرشابم كتكبش

### نىوكتلl

### مدوملا لطعت ىلع فرعتلا

تباثـلا جمانربـلا لطعت ىلإ تالجسلا وأ هجوملا مكحت ةدحو يف هذه أطخلا لئاسر ريشت :مدوملل

:ةغراف مدوملا ةزهجأ تايئاصحإ نوكت ،لطعت ةلاح يف مدوملا نوكي امدنع

```
 pqyr174#show cellular 0 hardware
Hardware Information====================
Modem Firmware Version =
Modem Firmware built =
Hardware Version =
International Mobile Subscriber Identity (IMSI) =
International Mobile Equipment Identity (IMEI) =
Integrated Circuit Card ID (ICCID) =
Mobile Subscriber Integrated Services
Digital Network-Number (MSISDN) =
Current Modem Temperature = 0 deg C
PRI SKU ID = , PRI version =
```
#### لاطعألا غيرفت عيمجتل هجوملا نيوكت

هجوملا نيوكت درجمب .لاطعألا غيرفت عمجل صاخلا صيءضشتلا عضو يف هجوملا نيوكت مزلي يف ىقبي ،مدوملا لطعت درجمب .ىرخأ ةرَم مدومَلا لطعتي ىتح رظتنا ،صيءشتلا عضو يف نوكي ،لطعت ةلاح يف مدوملا نوكي امدنع .هجوملا نم لطعتلا بكم عيمجت متيو لطعتلا ةلاح .تانايب ةمدخ يأ رفوي ال هنكلو ،لاطعألا غيرفت ةعومجمل طقف اديفم

.IOS رابتخإ رماوأ ضعب ليغشتل رمألا اذه نيوكت مزلي .رمألا اذه نيوكتب مق 1. ةوطخلا

Router(config)# service internal

طخلا مقر قفاوتي ،حضوم وه امكو .يولخلا مدوملا عم رطسلا مقر قفاوت نم ققحت .2 ةوطخلا .يولخلا مدوملا عم ثلاثلا

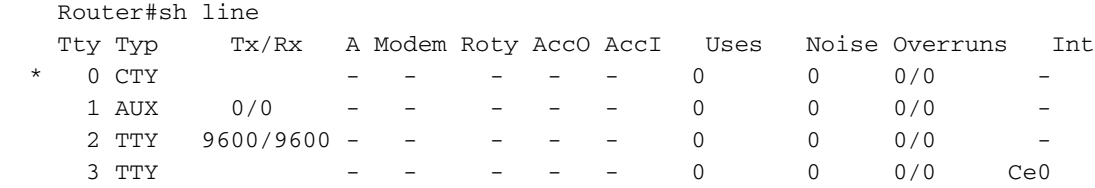

.IP ناونع تنيعو هجوملا ىلع عاجرتسإ ةهجاو نيوكتب مق 3. ةوطخلا

 Router(config)#interface loopback 0 Router(config-if)#ip address 10.1.1.1 255.255.255.255

صيخشتلا عضو يف مدوملا نيوكتب مقو مدوملا ىلإ Telnet جمانرب سكعب مق 4. ةوطخلا .لطع تامولعم عمجل صاخلا

```
 Router# telnet 10.1.1.1 2003 
   Trying 10.1.1.1, 2003 ... Open
   at!entercnd="A710" ---- To Enter in to privileged mode.
   OK
   at!eroption=0 ---- Switches the modem to the Special
Diagnostic mode
  \bigcapK
   at!eroption? ---- Queries the modem state. Value "0"
indicates it is in the diagnostic mode
   !EROPTION:
   0 - USB Memory Download
   OK
  at!err=0 ---- Clears the old log
```
 OK Crash data cleared OK

#### .هجوملاب صاخلا رمألا هجوم ىلإ ةدوعلل لخدأ مث +6SHIFT+CTRL ىلع طغضا

```
 Router# disconnect
 Closing connection to 10.1.1.1 [confirm]
 Router#
```
يف رمألا اذه مدختساو يئاقلتال مدوملا طابترإ دادرتسإ ليءشت فاقيإب مق .5 ةوطخلا ةمظنألل (ايالخلا في ضم) Cell-host ةيساس ألا ةملكال مدختس أ .تازايتمال ا يذ عضول ا ةيساسألا ةمظنألا لثم ةيطمنلا ةيساسألا ةمظنألل Cell-hwic و ةتباثلا ةيساسألI .Cisco نم (2G ISR (2 ليجلا نم ةلماكتملا تامدخلا تاهجومل

Router# test {cell-host | cell-hwic} unit link-recovery off

يف .هجوملا ىلء اهنيوكت مت تاطابترالI دادرتسال ةيصن جمارب دوجو مدع نم دكات .6 ةوطخلI هجوملا نادقف دنع مدوملا تارود ليغشتل (IM) ثادحألا ةرادإل جمدم يصن جمانرب يأ دوجو ةلاح .هتلازإب مقف ،تنرتنإلا لاصتال

غيرفت عيمجتل صاخلا صيءضشتال عضو يف مدوملا نوكيس ،تاوطخلا هذه لامتكا درجمبو .يرخأ ةرم مدوملا لطعتي ىتح رظتنا .لاطعألI

.**لاطعأل| غيرفت** فـلم ءاشنإب مقو CLI ذيفـنتب مق ،مدومل| لطعت درجمب .7 ةوطخل|

 Router# test {cell-host | cell-hwic} unit modem-crashdump on {flash: | flash0: | flash1: | ftp:}

لاصتال ا منكمي الف ،لطعت ةلاح يف مدوملا نأ امب .ةعاس رمأل اذه لامكإ قرغتسي دق غيرفت عيمجتب تمق اذإ .تانايب رورم ةكرح يأل همادختسإ نكمي ال يلاتلابو G4 تاكبشب Flash ةركاذ يف ةيفاك ةرح ةحاسم رفوت نم دكأتف ،(ةتقؤملا ةركاذلا) Flash ةركاذ يف لاطعألا ةحاسم ىلإ جاتحت ،عبارلI ليجلI مدوم لطعت تالجسل ةبسنLاب .هجوملل (ةتقؤملI ةركاذلI) ةعومجم لامتكا درجمب .(ةتقّوملا ةركاذلا) Flash ةركاذ يف ابيرقت تياباجيم 80 غلبت ةرح ةركاذلا) Flash ةركاذ يف لطعتلا غيرفت تافلم نم ريثكلا ىرتس ،مدوملا لطع غيرفت .مدوملا لطعتل يرذجلا ببسلا فيرعتل ةبولطم هذه لطعتلا غيرفت تافلم لك .(ةتقؤملا

```
مدوملا ريودت ةداعإ ليءثشتب مق ،حاجنب مدوملا لطع غيرفت ءاشن| لامتكا درجمب 8. ةوطخلا
.رمألا اذه مادختساب لطعتلا ةلاح نم يفاعتلل
```
Router# test cellular unit modem-power-cycle

ىلإ يسكع Telnet جمانرب ةدعاسمب يداعلا عضولا ىلإ ىرخأ ةرم مدوملا ليدبتب مق 9. ةوطخلا .رماوألا هذه ليغشتب مق مث ،مدوملا

```
 Router# telnet 10.1.1.1 2003
 Trying 10.1.1.1, 2003 ... Open
 at!entercnd="A710"
 OK
at!eroption=1 ---- Switch the modem back to normal mode
 OK
 at!eroption? ---- Value "1" indicates modem is in the normal mode.
 !EROPTION:
 1 - Reset
```
OK

 Router# disconnect Closing connection to 10.1.1.1 [confirm] Router#

## ةحصلا نم ققحتلا

.حيحص لكشب نيوكتلا لمع ديكأتل مسقلا اذه مدختسا

.لاطعألا غيرفت ةعومجم نم ققحتلل رماوألا هذه مادختسإ نكمي

لاوجلا ةكبش ضرع

show flash

show cellular 0 log modem-crashdump

## اهحالصإو ءاطخألا فاشكتسا

.نيوكتلا اذهل اهحالصإو ءاطخألا فاشكتسال ةددحم تامولعم اًيلاح رفوتت ال

# ةلص تاذ تامولعم

[LTE G4 جمانرب نيوكت](/content/en/us/td/docs/routers/access/interfaces/software/feature/guide/EHWIC-4G-LTESW.html)

ةمجرتلا هذه لوح

ةي الآلال تاين تان تان تان ان الماساب دنت الأمانية عام الثانية التالية تم ملابات أولان أعيمته من معت $\cup$  معدد عامل من من ميدة تاريما $\cup$ والم ميدين في عيمرية أن على مي امك ققيقا الأفال المعان المعالم في الأقال في الأفاق التي توكير المالم الما Cisco يلخت .فرتحم مجرتم اهمدقي يتلا ةيفارتحالا ةمجرتلا عم لاحلا وه ىل| اًمئاد عوجرلاب يصوُتو تامجرتلl مذه ققد نع امتيلوئسم Systems ارامستناه انالانهاني إنهاني للسابلة طربة متوقيا.